## CoastSat.slope: Narrabeen-Collaroy example

This is an extention of the main CoastSat toolbox and it is assumed that the user is familiar with CoastSat as the outputs of CoastSat are used here to estimate beach slopes. The coastSat environment also needs to be installed before attempting this example.

This example shows how to estimate the beach slope along 5 transects at Narrabeen-Collaroy, Sydney, Australia.

#### Initial settings

#### 1. Load satellite-derived shorelines and transect locations

Satellite-derived shorelines from Landsat 5, 7 and 8 between 1999 and 2020 are needed to estimate the beach slope, these have to be mapped with CoastSat beforehand. When mapping shorelines with CoastSat, the coordinates of the 2D shorelines are saved in a file named sitename\_output.pkl.

In this example we use 2 files that are under example\_data/ (you will need the same files for another site):

- NARRA\_output.pkl: satellite-derived shorelines mapped from 1999-2020 using Landsat 5,7 and 8 (no Sentinel-2)
- NARRA transects.geojson: cross-shore transect coordinates (2 points, the first one being landwards)

When preparing your own files, make sure that both files are in the same coordinate system (in this example epsg:28356).

The section below loads the two files, removes duplicates and shorelines with poor georeferencing and plots the 2D shorelines and cross-shore transects.

```
In [7]:
         # load the sitename output.pkl generated by CoastSat
         sitename = 'Odisha 1 history'
         with open(os.path.join(r'C:\Users\z5030440\OneDrive - UNSW\fes-2.9.1-Source\data\fes2014', sitename + ' output'
             output = pickle.load(f)
         # load the 2D transects from geojson file
         geojson file = os.path.join(os.getcwd(), r'C:\Users\z5030440\OneDrive - UNSW\fes-2.9.1-Source\data\fes2014', site
         transects = SDS slope.transects from geojson(geojson file)
         # remove S2 shorelines (the slope estimation algorithm needs only Landsat shorelines)
         if 'S2' in output['satname']:
             idx_S2 = np.array([_ == 'S2' for _ in output['satname']])
             for key in output.keys():
                 output[key] = [output[key][] for in np.where(~idx S2)[0]]
         # remove duplicates (can happen that images overlap and there are 2 shorelines for the same date)
         output = SDS_slope.remove_duplicates(output)
         # remove shorelines from images with poor georeferencing (RMSE > 10 m)
         output = SDS_slope.remove_inaccurate_georef(output, 10)
         # plot shorelines and transects
         fig,ax = plt.subplots(1,1,figsize=[12, 8])
         fig.set_tight_layout(True)
         ax.axis('equal')
         ax.set(xlabel='Eastings', ylabel='Northings', title=sitename)
         ax.grid(linestyle=':', color='0.5')
         for i in range(len(output['shorelines'])):
             coords = output['shorelines'][i]
             date = output['dates'][i]
             ax.plot(coords[:,0], coords[:,1], '.', label=date.strftime('%d-%m-%Y'))
         for key in transects.keys():
             ax.plot(transects[key][:,0],transects[key][:,1],'k--',lw=2)
             ax.text(transects[key][-1,0], transects[key][-1,1], key)
```

<sup>5</sup> transects have been loaded

<sup>0</sup> duplicates

<sup>8</sup> bad georef

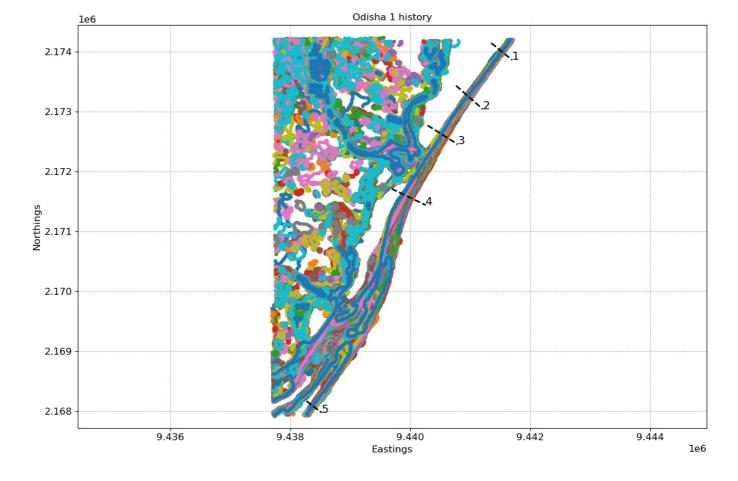

### Extract time-series of shoreline change along the transects

0 -50

To obtain time-series of shoreline change we need to calculate the intersections between the 2D shorelines and the cross-shore transects, this can be done in the CoastSat toolbox but I provided here a more advanced method that deals with outliers and erroneous detections. As the accuracy of the beach slope estimate will depend on the quality of the satellite-derived shorelines, it is important to get rid of large outliers as these will affect the slope estimates.

To remove outliers use the <code>max\_cross\_change</code> parameter to define the maximum cross-shore distance for despiking the time-series. Narrabeen-Collaroy is microtidal and storm-dominated, therefore the threshold was set at 40 m.

```
In [8]:
         # a more robust method to compute intersections is provided here to avoid the presence of outliers in the time-s€
         settings_transects = {# parameters for shoreline intersections
                                'along_dist':
                                                      25,
                                                                  # along-shore distance to use for intersection
                                                      15,
                                'max_std':
                                                                   # max std for points around transect
                                'max range':
                                                      30,
                                                                  # max range for points around transect
                                                                   # largest negative value along transect (landwards of tra
                                'min val':
                                                      -100.
                                # parameters for outlier removal
                                'nan/max':
                                                       'auto',
                                                                   # mode for removing outliers ('auto', 'nan', 'max')
                                'prc std':
                                                      0.1,
                                                                   # percentage to use in 'auto' mode to switch from 'nan'
                                'max_cross_change':
                                                      40,
                                                                   # maximum cross-shore distance for despiking.
         # compute intersections [advanced version]
         cross_distance = SDS_slope.compute_intersection(output, transects, settings_transects)
         # remove outliers [advanced version]
         cross distance = SDS slope.reject outliers(cross distance,output,settings transects)
         # plot time-series
         SDS_slope.plot_cross_distance(output['dates'],cross_distance)
        1
           - outliers removed 1
           - outliers removed 0
           - outliers removed 1
           - outliers removed 3
             outliers removed 1
                                                                1 - 249 points
            100
             50
        distance [m]
```

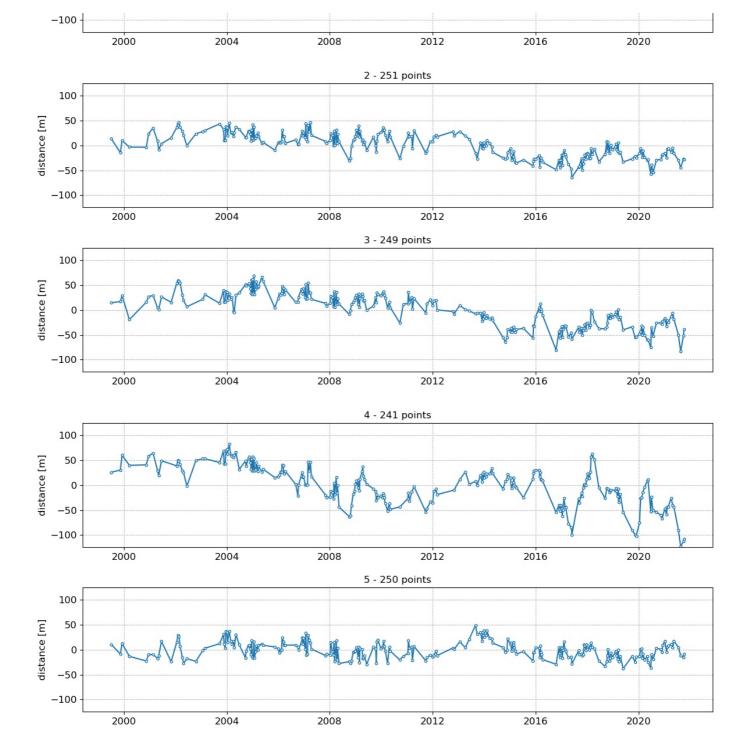

# 3. Get tide levels at the time of image acquisition

Now that we have the time-series of shoreline change, we need to obtain the tide level at the time of image acquisition for each data point. There are two options to get the tide levels:

- Option 1: Use a global tide model (FES2014 from AVISO) to get the modeled tide levels at the time of image acquisition
- Option 2: Provide your own file with measured/modeled tide levels

There are also some parameters to estimate the beach slope. You can change the trial beach slopes if the range does not correspond to the beach slope at your site by changing slope\_min and slope\_max. Do not change any of the other parameters.

In the section below the time-series of shoreline change are cropped between 1999 and 2000 as this is the period when 2 Landsat satellites are concurrently in orbit (providing a minimum sampling period of 8 days).

```
'delta slope':
                                           0.005,
                                                                    # slope increment
                                           [1999, 2020],
                                                                     # range of dates over which to perform the analysis
                     'date_range':
                     'n_days':
                                           8,
                                                                     # sampling period [days]
                     'n0':
                                           50,
                                                                      # parameter for Nyquist criterium in Lomb-Scargle
                     'freqs_cutoff':
                                           1./(seconds in day*30), # 1 month frequency
                     'delta_f':
                                           100*1e-10,
                                                                      # deltaf for identifying peak tidal frequency band
                     'prc_conf':
                                           0.05,
                                                                      # percentage above minimum to define confidence bar
settings_slope['date_range'] = [pytz.utc.localize(datetime(settings_slope['date_range'][0],5,1))
                                    pytz.utc.localize(datetime(settings_slope['date_range'][1],1,1))]
beach slopes = SDS_slope.range slopes(settings slope['slope min'], settings slope['slope max'], settings slope['does not be ach slopes = SDS_slope.range slopes(settings slopes)]
# clip the dates between 1999 and 2020 as we need the Landsat satellites
idx_dates = [np.logical_and(_>settings_slope['date_range'][0],_<
dates_sat = [output['dates'][_] for _ in np.where(idx_dates)[0]]</pre>
                                                                       <settings slope['date range'][1]) for  in output|</pre>
for key in cross_distance.keys():
    cross distance[key] = cross distance[key][idx dates]
# Storing all the variables I've got so far.
```

In [10]:

```
# At this juncture, I should:
 # 1) store variables to retrieve later
  # 2) interrupt Jupyter notebook, switch environments to pyfes envt, open the other notebook and restore variable
%store sitename
%store output
%store geojson_file
%store transects
# %store fig
# %store ax
%store coords
%store date
%store cross distance
%store settings_transects
%store days_in_year
%store seconds_in_day
%store settings slope
%store beach_slopes
%store idx dates
%store dates_sat
# At this pt, go and change to pyfes envt and continue
```

```
Stored 'sitename' (str)
Stored 'output' (dict)
Stored 'geojson_file' (str)
Stored 'transects' (dict)
Stored 'coords' (ndarray)
Stored 'date' (datetime)
Stored 'cross_distance' (dict)
Stored 'settings_transects' (dict)
Stored 'days_in_year' (float)
Stored 'seconds_in_day' (int)
Stored 'settings_slope' (dict)
Stored 'beach_slopes' (ndarray)
Stored 'idx_dates' (list)
Stored 'dates_sat' (list)
```

#### Option 1: get tide levels from FES2014

You will need to install FES2014 following the instructions provided here. Information about this global tide model can be found on AVISO's website.

In the section below the tide level corresponding to each date in dates\_sat is computed from the model in a numpy.array named tide sat.

```
In [ ]:
         # Retrieved stored variables in pyfes envt environment (in other notebook)
         # Don't run this cell here
         %store -r sitename
         %store -r output
         %store -r geojson_file
         %store -r transects
         # %store -r fig
         # %store -r ax
         %store -r coords
         %store -r date
         %store -r cross distance
         {\bf \$store} -r settings_transects
         %store -r days_in_year
         %store -r seconds in day
         %store -r settings slope
         %store -r beach_slopes
         %store -r idx dates
         %store -r dates_sat
```

```
In [ ]: # Precautions to avoid "DLL load failed":
             # Run Anaconda Prompt as admin
          # Don't run this cell here
          import os
          # Option 1. if FES2014 global tide model is setup
          import pyfes
          # point to the folder where you downloaded the .nc files
          filepath = r'C:\Users\z5030440\OneDrive - UNSW\fes-2.9.1-Source\data\fes2014'
          config_ocean = os.path.join(filepath, 'ocean_tide.ini') # change to ocean_tide.ini
config_load = os.path.join(filepath, 'load_tide.ini') # change to load_tide.ini
ocean_tide = pyfes.Handler("ocean", "io", config_ocean)
load_tide = pyfes.Handler("radial", "io", config_load)
In [ ]: # # Don't run this cell here
          # Once again, store all the variables obtained so far
          %store sitename
          %store output
          %store geojson file
          %store transects
          %store fig
          %store ax
          %store coords
          %store date
          %store cross distance
          %store settings transects
          %store days_in_year
          %store seconds in day
          %store settings slope
          %store beach_slopes
          %store idx dates
          %store dates_sat
          %store filepath
          %store config_ocean
          %store config_load
          %store ocean tide
          %store load tide
          %store coords
          %store time step
          %store dates fes
          %store tide_fes
          %store tide sat
          # %store fig
          # %store ax
In [ ]:
          # Don't run this cell here
# coordinates of the location (always select a point 1-2km offshore from the beach)
              # if the model returns NaNs, change the location of your point further offshore.
          coords = [151.332209, -33.723772]
          # get tide time-series with 15 minutes intervals
          time_step = 15*60
          dates fes, tide fes = SDS slope.compute tide(coords, settings slope['date range'], time step, ocean tide, load tide)
          # get tide level at time of image acquisition
          tide sat = SDS slope.compute tide dates(coords, dates sat, ocean tide, load tide)
          # plot tide time-series
          fig, ax = plt.subplots(1,1,figsize=(12,3), tight_layout=True)
          ax.set title('Sub-sampled tide levels')
          ax.grid(which='major', linestyle=':', color='0.5')
          ax.plot(dates_fes, tide_fes, '-', color='0.6')
ax.plot(dates_sat, tide_sat, '-o', color='k', ms=4, mfc='w',lw=1)
ax.set_ylabel('tide_level_[m]')
          ax.set_ylim(SDS_slope.get_min_max(tide_fes));
In [2]: # ONLY RUN THIS cell onwards after activating coastsat again and opening THIS notebook, retrieve stored variables
          %store -r sitename
          %store -r output
          %store -r geojson file
          %store -r transects
          # %store fig
          # %store ax
          %store -r coords
          %store -r date
          %store -r cross distance
          %store -r settings_transects
          %store -r days_in_year
          %store -r seconds_in_day
          %store -r settings slope
          %store -r beach_slopes
          %store -r idx dates
          %store -r dates sat
```

```
%store -r filepath
%store -r config_ocean

%store -r config_load
%store -r time_step
%store -r time_step
%store -r dates_fes
%store -r tide_fes
%store -r tide_fes
%store ax
```

### Option 2: load the tide levels from your own file

If you prefer to use measured water levels or astronomical tides from your own model, you can provide your own file with the tide levels associated with the dates at which the shorelines where mapped ( dates\_sat ). An example is provided below, you will need to create a numpy.array called tides\_sat which contains an array of tide levels corresponding to each date in dates\_sat.

```
# Option 2. load tide levels corresponding to "dates_sat" from a file
# with open(os.path.join('example_data', sitename + '_tide' + '.pkl'), 'rb') as f:
# tide_data = pickle.load(f)
# tide_sat = tide_data['tide']
# print(tides_sat)
```

## 4. Peak tidal frequency

Find the peak tidal frequency, frequency band at which the energy is the largest in the subsampled tide level time-series.

Most sites will have a minimum sampling period of 8 days, but it can happen that because of overlapping images at some sites, a minimum sampling period of 7 days is achieved, then you can use 7 days instead of 8 by setting settings\_slope['n\_days] = 7. Don't use a sampling period of less than 7 days. If the plot of timestep distribution doesn't show a peak at 7 or 8 days, you will not be able to apply this technique as you don't have enough images.

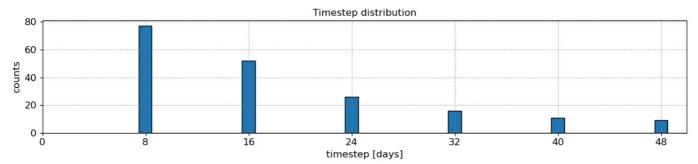

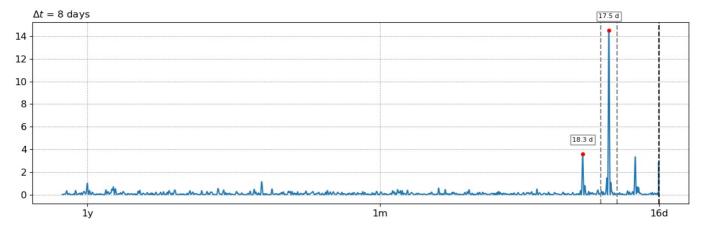

#### 5. Estimate the beach slope

The beach slope along each transect is estimated by finding the slope that, when used for tidal correction, minimises the energy in the peak tidal frequency band. Based on our validation study, this slopes corresponds to the beach-face slope between mean sea level (MSL) and mean high water springs (MHWS).

```
In [6]:
         # estimate beach-face slopes along the transects
         slope_est, cis = dict([]), dict([])
         for key in cross_distance.keys():
             # remove NaNs
             idx nan = np.isnan(cross distance[key])
             dates = [dates_sat[_] for _ in np.where(~idx_nan)[0]]
             tide = tide_sat[~idx_nan]
             composite = cross distance[key][~idx nan]
             # apply tidal correction
             tsall = SDS_slope.tide_correct(composite,tide,beach_slopes)
             title = 'Transect %s'%key
             SDS_slope.plot_spectrum_all(dates,composite,tsall,settings_slope, title)
             slope\_est[key], cis[key] = SDS\_slope\_integrate\_power\_spectrum(dates,tsall,settings\_slope)
             print('Beach slope at transect %s: %.3f'%(key, slope_est[key]))
        Beach slope at transect 1: 1.000
        Beach slope at transect 2: 1.000
        Beach slope at transect 3: 1.000
        Beach slope at transect 4: 1.000
        Beach slope at transect 5: 1.000
```

## Transect 1

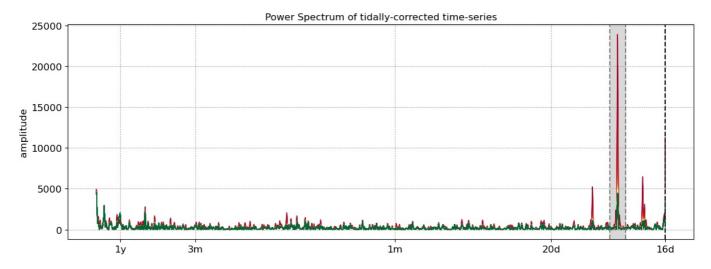

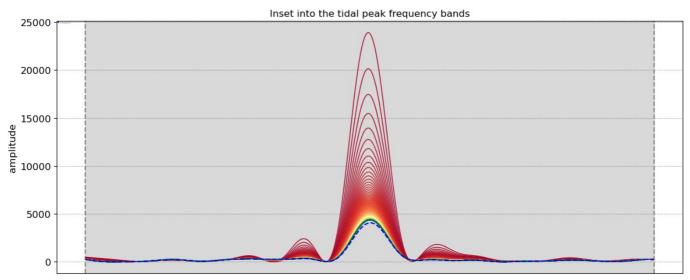

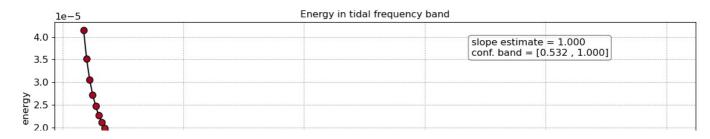

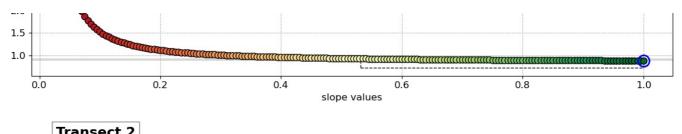

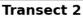

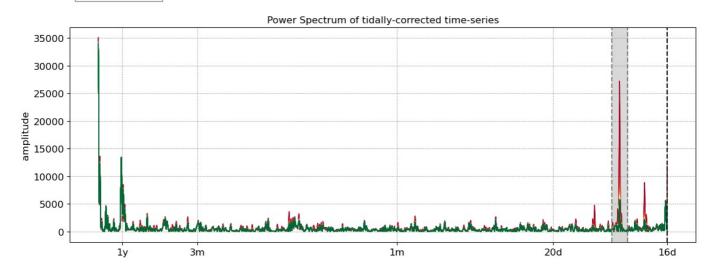

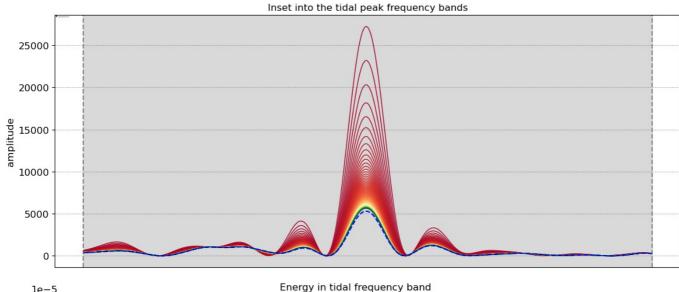

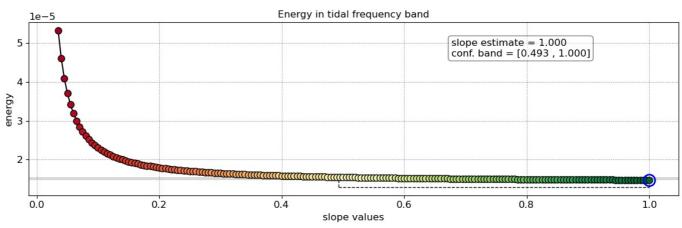

# Transect 3

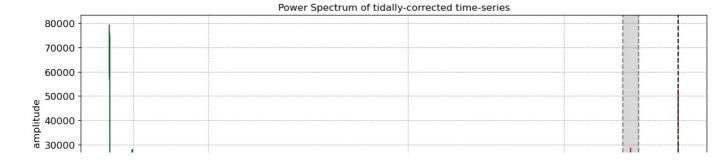

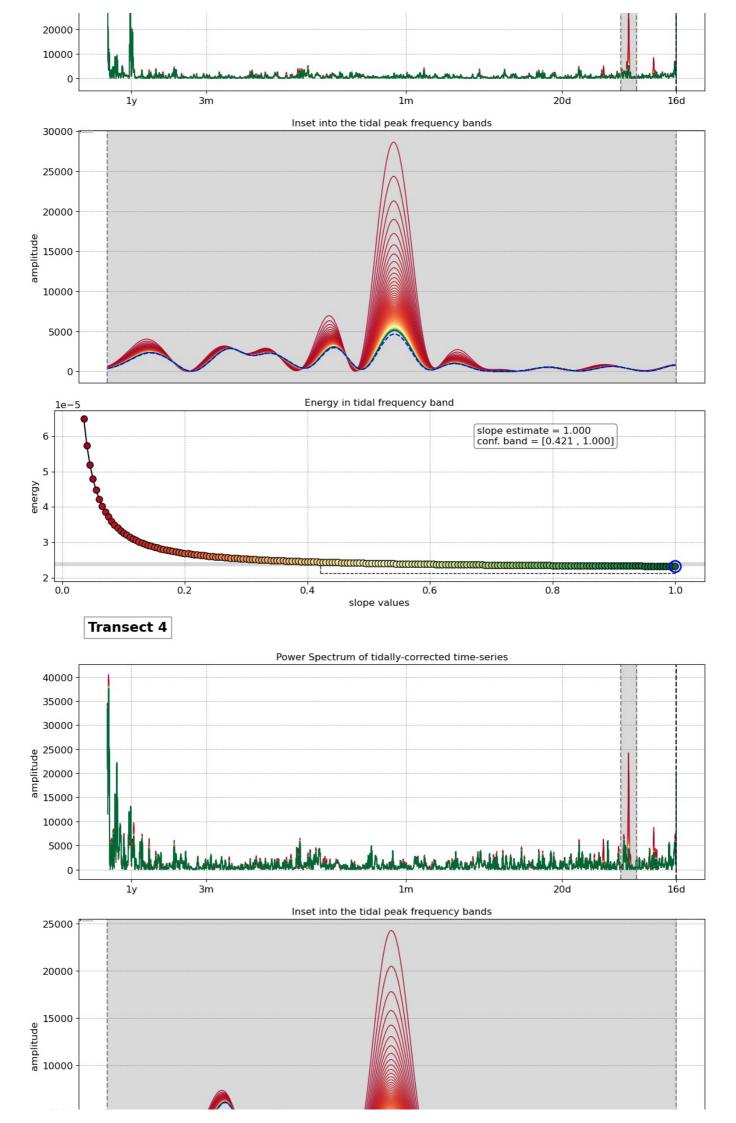

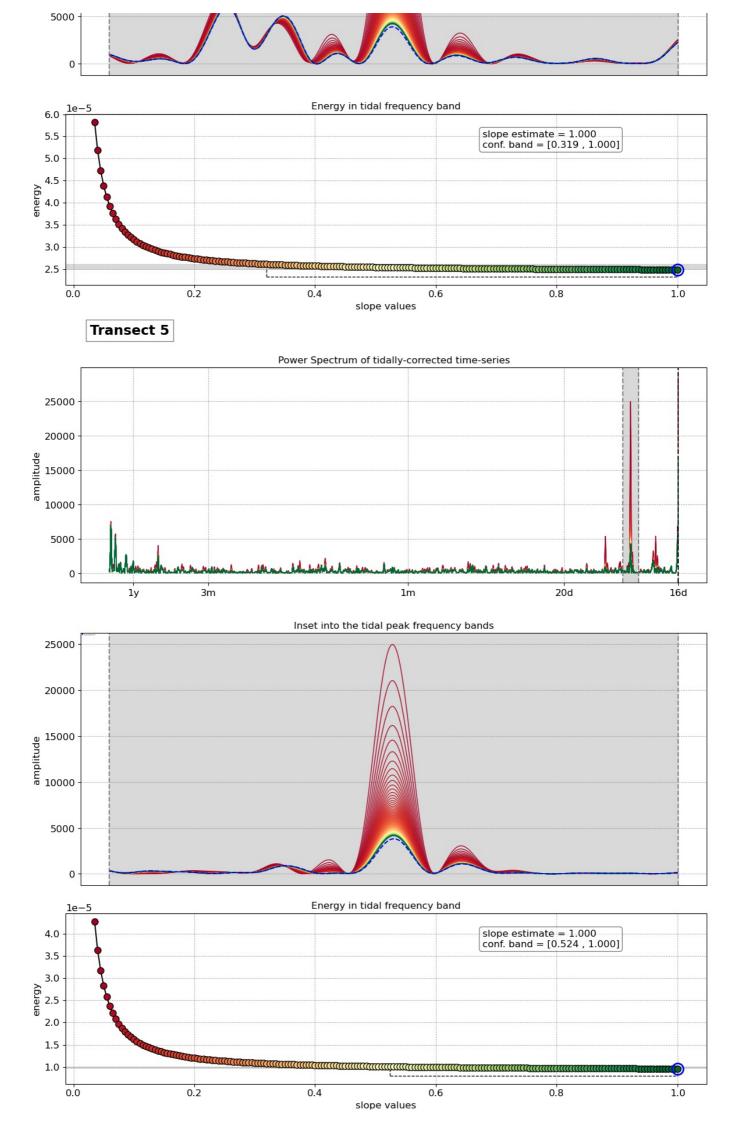

Loading [MathJax]/jax/output/CommonHTML/fonts/TeX/fontdata.js